## Twitter Lists

• Allows you to add users to a list, and see what they're posting,

- Public or private list of Twitter accounts
- with or without actually following the account
- know if you've listed them privately.

• Users are notified if you add them to a public list. They do not

# Ideas for use

- Competitors, other institutions
- Advocates
- High-profile alumni/donors
- Content sources (on- and off-campus)
- 

### MICHIGAN STATE UNIVERSITY

• Organizing feeds (conference attendees, chat participants, etc.)

# Creating lists

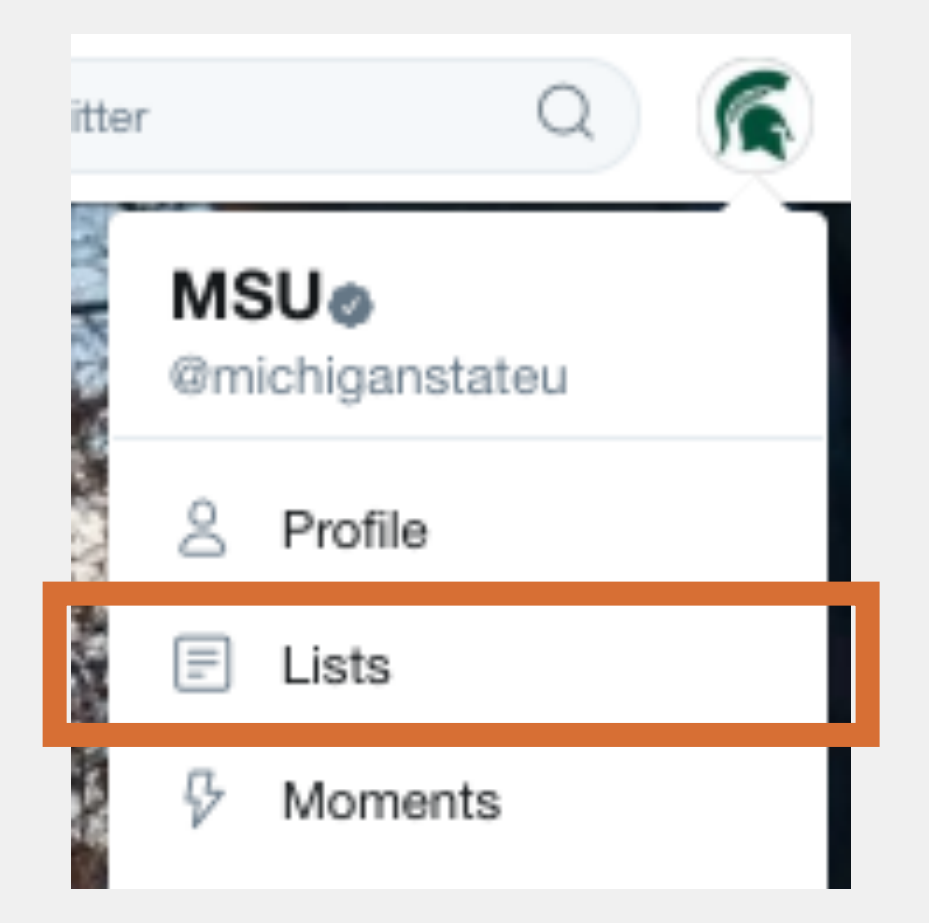

### 2. Click "Create new list" button.

### Create a list

A list is a curated group of Twitter users and a great way to organize your interests. Learn more

Create new list

### MICHIGAN STATE UNIVERSITY

### 1. Visit your page and click Lists. 3. Choose name, public/private setting, and hit "Save list" button.

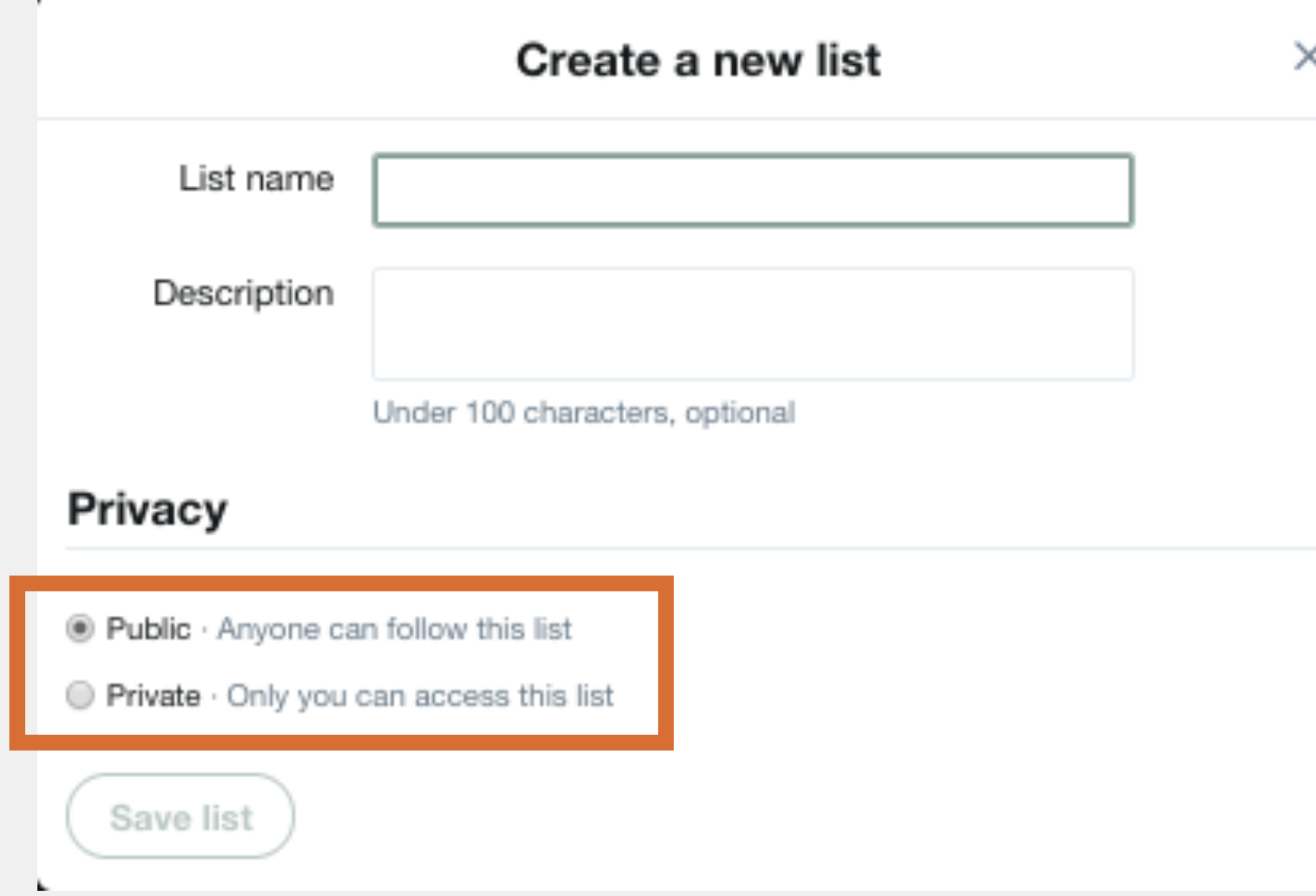

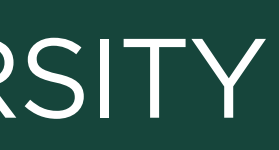

# Using lists

### 3.Add lists to columns in your social media management system to view in your workflow.

**ısicMSU** @MusicMSU ⋅ 9m  $\sim$ e Billman Music Pavilion will have a great impact on everyone, especially the dents that staff member Christine Beamer works with every day. uildMSUMusic #GiveGreenDay go.msu.edu/2dH

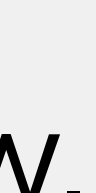

1. Add users to list by clicking the drop-down menu next to the follow button on their page.

2. View content from list members by choosing the list from your account page.

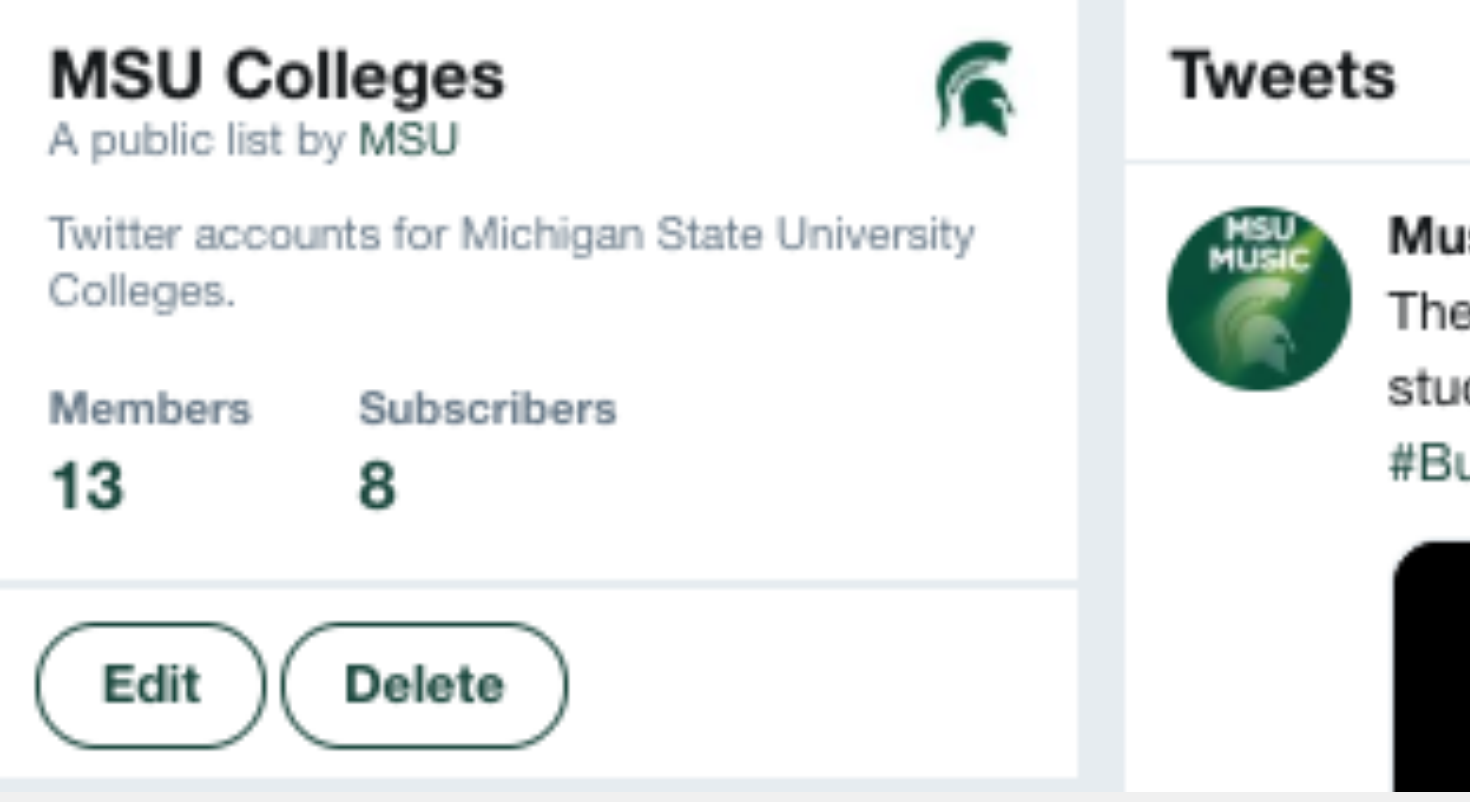

### **MICHIGAN STATE UNIVERSITY**

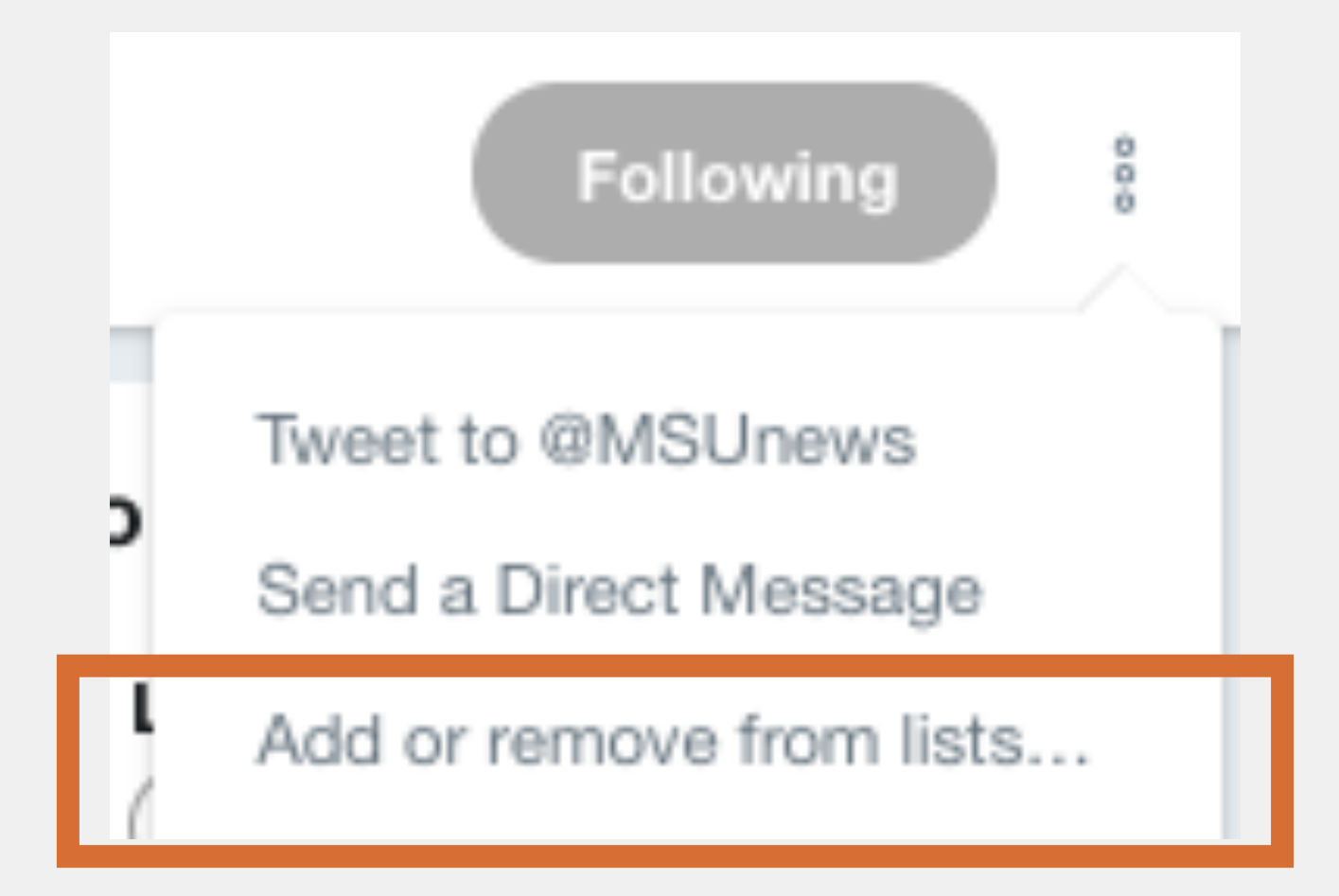